# **ALOM - TP 1 - Setup, Maven & Tooling**

## **Table of Contents**

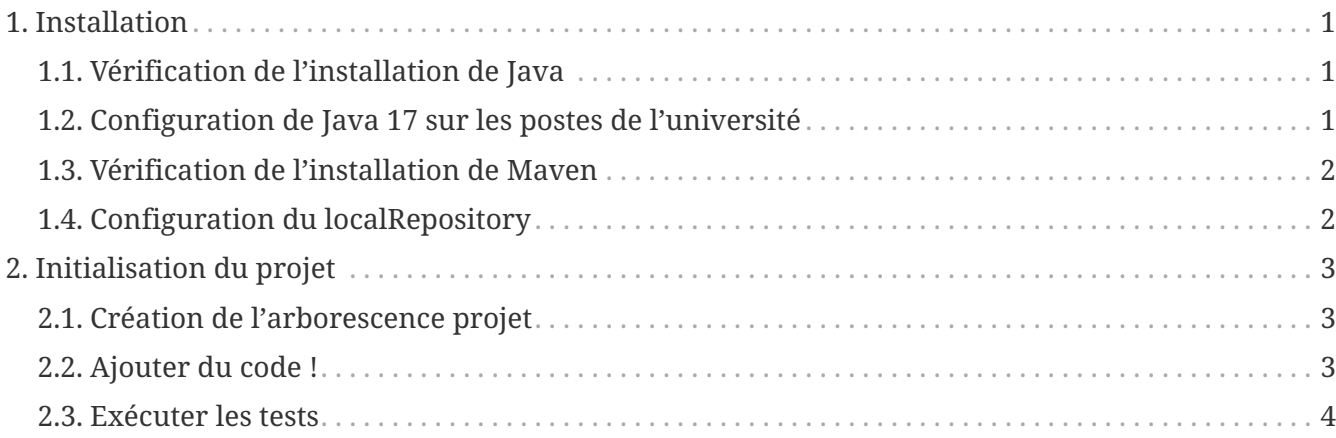

# <span id="page-0-0"></span>**1. Installation**

### <span id="page-0-1"></span>**1.1. Vérification de l'installation de Java**

```
$ java -version
openjdk version "17.0.6" 2023-01-17
OpenJDK Runtime Environment Temurin-17.0.6+10 (build 17.0.6+10)
OpenJDK 64-Bit Server VM Temurin-17.0.6+10 (build 17.0.6+10, mixed mode, sharing)
```
\$ echo \$JAVA\_HOME /opt/jdk-17.0.6+10

### <span id="page-0-2"></span>**1.2. Configuration de Java 17 sur les postes de l'université**

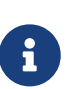

Si Java n'est pas installé, vous pouvez télécharger une distribution de Java chez Adoptium :<https://adoptium.net/>

Faites un extract d'un tar.gz contenant le jdk dans un répertoire '/local/\$USER' par exemple.

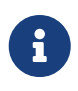

Sur mes postes Linux, j'installe mes jdk et maven dans /opt. Adaptez les commandes ci-dessous par rapport au répertoire où vous installez votre jdk.

Modifier le fichier ~/.bashrc pour y ajouter les lignes suivantes :

Adaptez en fonction de votre répertoire d'installation !

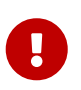

Java **doit** être installé et la variable d'environnement JAVA\_HOME **doit** être renseignée.

### <span id="page-1-0"></span>**1.3. Vérification de l'installation de Maven**

```
$ mvn -vApache Maven 3.8.4 (9b656c72d54e5bacbed989b64718c159fe39b537)
Maven home: /opt/apache-maven-3.8.4
Java version: 17.0.6, vendor: Eclipse Adoptium, runtime: /opt/jdk-17.0.6+10
Default locale: en_GB, platform encoding: UTF-8
OS name: "linux", version: "5.18.10-76051810-generic", arch: "amd64", family: "unix"
```
Si Maven n'est pas installé, suivre la procédure sur [http://maven.apache.org/](http://maven.apache.org/download.cgi) [download.cgi](http://maven.apache.org/download.cgi) et <http://maven.apache.org/install.html>

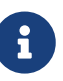

1. Télécharger maven (prenez bien le 'Binary Archive')

- 2. extraire le zip ou le tar.gz
- 3. Ajouter le répertoire bin au PATH

#### <span id="page-1-1"></span>**1.4. Configuration du localRepository**

La création d'un lien symbolique en remplacement du répertoire local maven permet de sauver votre quota !

```
$ mkdir -p \sim/.m2 ①
$ mkdir -p /local/$USER/.m2/repository ②
$ ln -s /local/$USER/.m2/repository ~/.m2/repository ③
```
① Création du répertoire local maven (dans le home par défaut)

- ② Création d'un répertoire sur le disque /local (non soumis à quota)
- ③ Création du lien symbolique

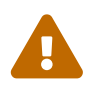

 Cette étape est cruciale, car elle pourrait sauver votre quota si vous travaillez sur les PC de l'université !

# <span id="page-2-0"></span>**2. Initialisation du projet**

#### <span id="page-2-1"></span>**2.1. Création de l'arborescence projet**

Créer un répertoire projet :

\$ mkdir monProjet

Créer les répertoires de sources java et de test

\$ cd monProjet \$ mkdir -p src/main/java \$ mkdir -p src/test/java

Initialiser un fichier pom.xml à la racine du projet

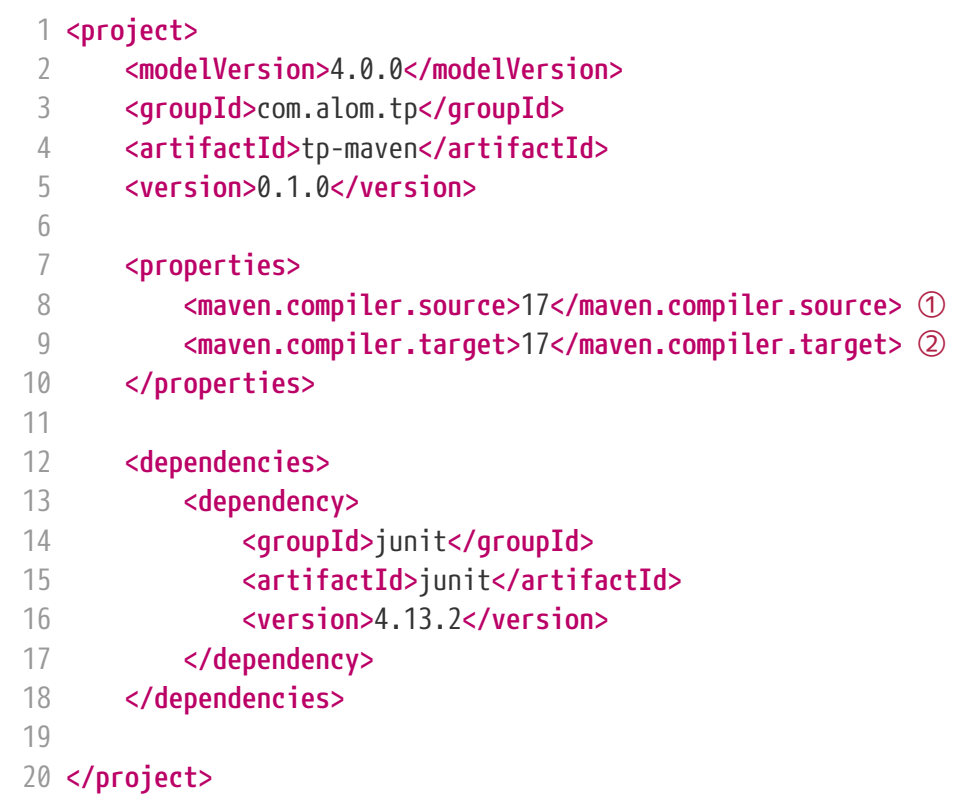

On indique à maven quelle version de Java utiliser pour les sources !

On indique à maven quelle version de JVM on cible !

#### <span id="page-2-2"></span>**2.2. Ajouter du code !**

Créer une classe Java dans le répertoire src/main/java

*Hello.java*

```
1 public class Hello{
2 public String getMessage() {
3 return "Hello World";
4 }
5 }
```
Créer une classe de tests unitaires dans le répertoire src/test/java

*HelloTest.java*

```
 1 import org.junit.Test;
 2 import static org.junit.Assert.assertEquals;
 3 
 4 public class HelloTest{
 5 
 6 @Test
 7 public void testGetMessage(){
 8 assertEquals("Hello World", new Hello().getMessage());
 9 }
10 
11 }
```
#### <span id="page-3-0"></span>**2.3. Exécuter les tests**

Lancer la commande

```
$ mvn test
[INFO] Scanning for projects...
[INFO]
[INFO] ------------------------< com.alom.tp:tp-maven >-------------------------
[INFO] Building tp-maven 0.1.0
[INFO] --------------------------------[ jar ]---------------------------------
[INFO]
[INFO] --- maven-resources-plugin:2.6:resources (default-resources) @ tp-maven ---
[INFO] skip non existing resourceDirectory /home/jwittouck/workspaces/alom/tp-alom-
2022-2023/src/main/resources
[INFO]
[INFO] --- maven-compiler-plugin:3.1:compile (default-compile) @ tp-maven ---
[INFO] Changes detected - recompiling the module!
[INFO] Compiling 1 source file to /home/jwittouck/workspaces/alom/tp-alom-2022-
2023/target/classes
[INFO]
[INFO] --- maven-resources-plugin:2.6:testResources (default-testResources) @ tp-maven
---
[INFO] skip non existing resourceDirectory /home/jwittouck/workspaces/alom/tp-alom-
2022-2023/src/test/resources
```

```
[INFO]
[INFO] --- maven-compiler-plugin:3.1:testCompile (default-testCompile) @ tp-maven ---
[INFO] Changes detected - recompiling the module!
[INFO] Compiling 1 source file to /home/jwittouck/workspaces/alom/tp-alom-2022-
2023/target/test-classes
[INFO]
[INFO] --- maven-surefire-plugin:2.12.4:test (default-test) @ tp-maven ---
[INFO] Surefire report directory: /home/jwittouck/workspaces/alom/tp-alom-2022-
2023/target/surefire-reports
-------------------------------------------------------
 T E S T S
-------------------------------------------------------
Running HelloTest
Tests run: 1, Failures: 0, Errors: 0, Skipped: 0, Time elapsed: 0.041 sec
Results :
Tests run: 1, Failures: 0, Errors: 0, Skipped: 0
[INFO] ------------------------------------------------------------------------
[INFO] BUILD SUCCESS
[INFO] ------------------------------------------------------------------------
[INFO] Total time: 1.626 s
[INFO] Finished at: 2022-08-19T17:15:21+02:00
[INFO] ------------------------------------------------------------------------
```